# 骑驴玩儿漂移-FPGA之PYNQ -Z2 入门学习笔记1

今天收到了PYNQ的板子,感谢赛灵思大佬的赞助,我有幸尝试一下FPGA的板子,之前 拿到一块来自苏老师的小脚丫的板子,那是非常精致啊,但是没有入门,对FPGA很有 兴趣,听大家说PYNQ支持python而且非常强大,我就想试试,正好遇到群里的赛灵思 大佬,有幸得以尝试一下FPGA,不过我感觉我根本没用到fpga,都是在linux和python 的边缘游走。哈哈。 好了,先做个介绍:

# PYNQ的来历

PYNQ是Xilinx公司的开源项目® ,可以很容易地设计与赛灵思ZYNQ嵌入式系 统® 系统上级芯片(SoC)。 使用Python语言和库,设计人员可以利用Zyn q中可编程逻辑和微处理器的优势来构建更强大,更令人兴奋的嵌入式系统。PY NQ用户现在可以创建高性能的嵌入式应用程序。

## 特色:

并行硬件执行 高帧率视频处理 硬件加速算法 实时信号处理 高带宽IO 低延迟控制

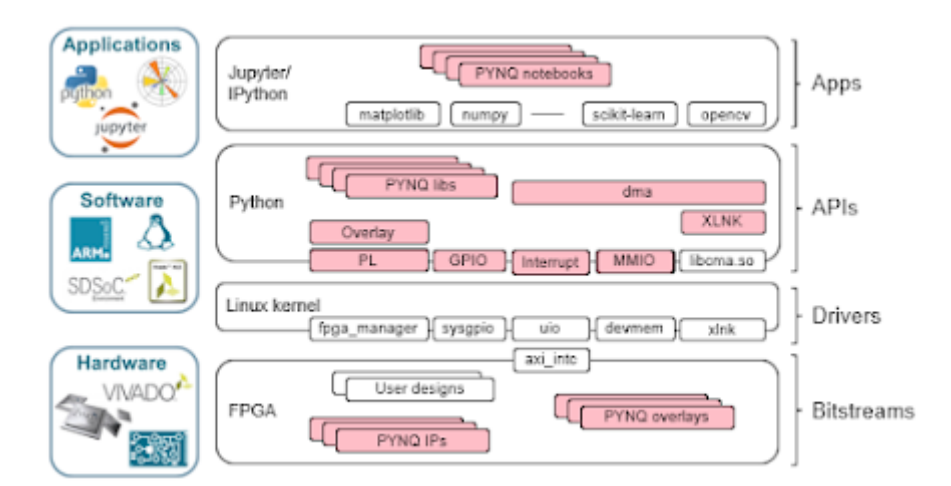

# PYNQ旨在供各种设计人员和开发人员使用,包 括:

希望利用Zynq和可编程硬件功能而无需使用ASIC式设计工具来设计硬件的软件 开发人员。

系统架构师需要一个简单的软件界面和框架来快速进行原型设计和Zynq设计的 开发。

希望他们的设计被最广泛的受众使用的硬件设计师。

# 关键技术:

Jupyter Notebook 是一个基于浏览器的交互式计算环境。可以创建Jupyte r笔记本文档,包括实时代码,交互式小部件,绘图,说明文本,方程式,图像 和视频。可以使用Python在Jupyter Notebook中轻松编程支持PYNO的Zy nq板。

使用Python,开发人员可以 在可编程逻辑上使用硬件库和覆盖。 硬件库或覆 盖可以加速Zynq板上运行的软件,并自定义硬件平台和接口。

PYNQ映像是可引导的Linux映像,包括 pynq Python包和其他开源包。

# $\supset$  jupyter

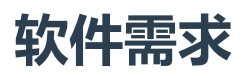

Jupyter笔记本 界面基于浏览器。 只需一个 兼容的Web浏览器 即可开 始使用Python 编程 PYNQ。 为了获得更高的性能, 您还可以将C / C + +与PYNQ结合使用。赛灵思SDK软件开发环境是免费提供的。您还可以使用第三 方软件开发工具。可以使用标准Xilinx和第三方硬件设计工具创建新的 硬 件库和叠加层。Xilinx Vivado的免费WebPACK版本完全支持许多Zynq主板

## 上面都是官方说明

我来写一下我的操作步骤吧:

- 1. 访问: https://github.com/Xilinx/Pyng
- 2. 得到信息说明需要在官方下载PYNQ的镜像文件,然后下载镜像文件需要注册账 号。
- 3. <http://www.pynq.io/board.html> 这里有下载文件的路径:

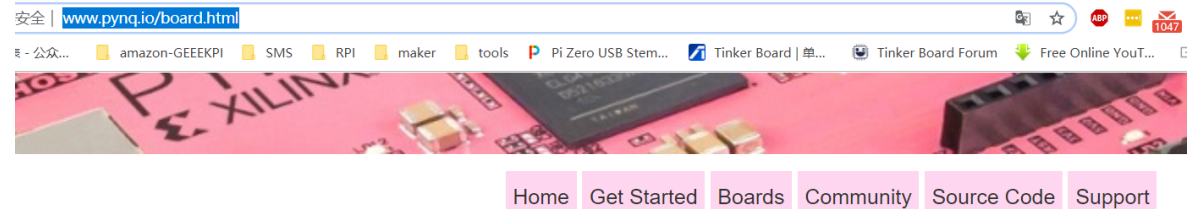

## **Development Boards**

There are currently four boards officially supported by PYNQ: Pynq-Z1 from Digilent, Pynq-Z2 from TUL, ZCU104 from Xilinx, and ZCU111 from Xilinx.

#### Downloadable PYNO images

Images for supported boards are available via the links below. The image includes board specific example overlays and Jupyter notebooks.

- · PYNQ-Z1 v2.4 PYNQ image
- Pring-21 v2.4 Pring image<br>• PYNQ-22 v2.4 PYNQ image<br>• ZCU111 v2.4 PYNQ image
- 

#### **Community boards**

The Avnet Ultra96 (Zynq UltraScale+) also supports PYNQ. A PYNQ image and documentation for the Ultra96 are available from Avnet

5. 注册账号

4.

- 6. https://www.xilinx.com/registration/create-account.html
- 7. [https://pynq.readthedocs.io/en/latest/getting\\_started.html](https://pynq.readthedocs.io/en/latest/getting_started.html)

### 烧录镜像到卡上,然后按照下图调试好Jumper的位置

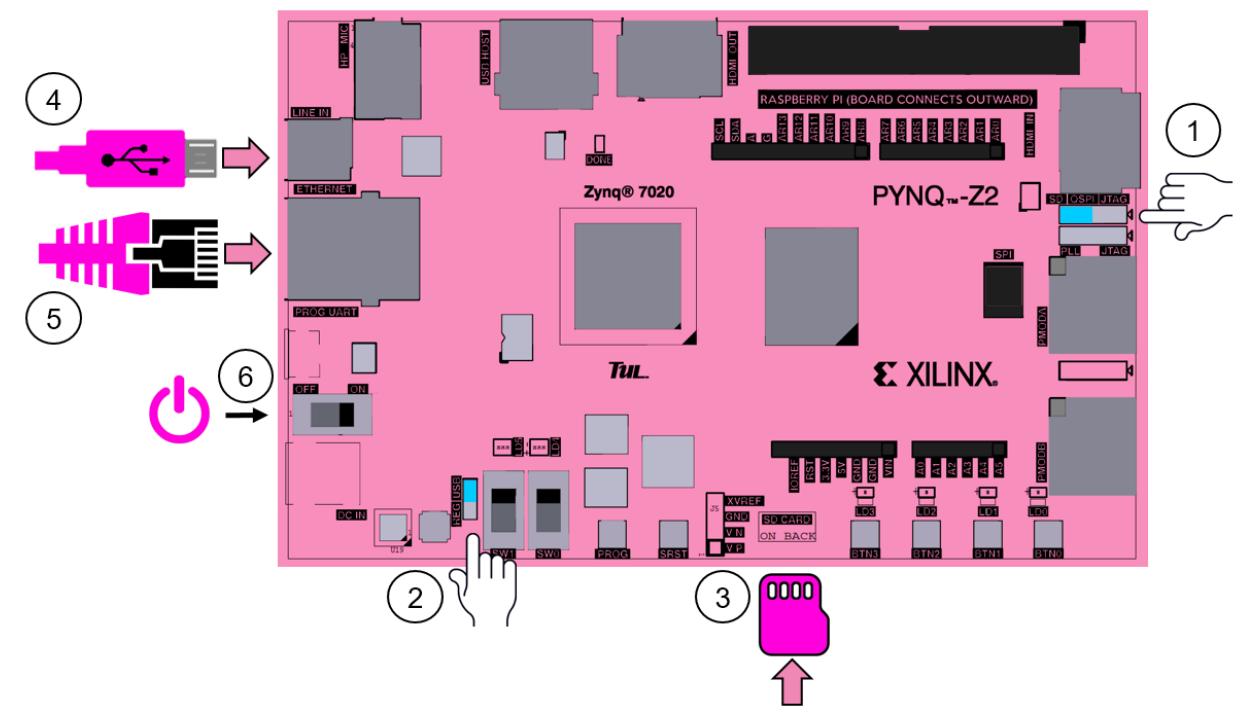

然后上电就启动了。将电源开关滑动到ON 。红色 LED会立刻上来就确认板上有电源。 几秒钟后,黄色/绿色/完成 LED将亮起,表示设备正常运行。

一会儿你就会看到两个蓝色LED,就是板子上的LD4, LD5亮一下, 和四个黄绿色 LED 同时闪烁。系统现已启动并可供使用。

刚开始我选择的方式是:一根网线连着PYNQ和我的电脑,然后电脑本地网卡IP地址设 置为192.168.2.1/24 , 因为xilinx的板子默认的地址和端口号是:192.168.2.99:9090 通过谷歌浏览器可以顺利登陆并看到下图:

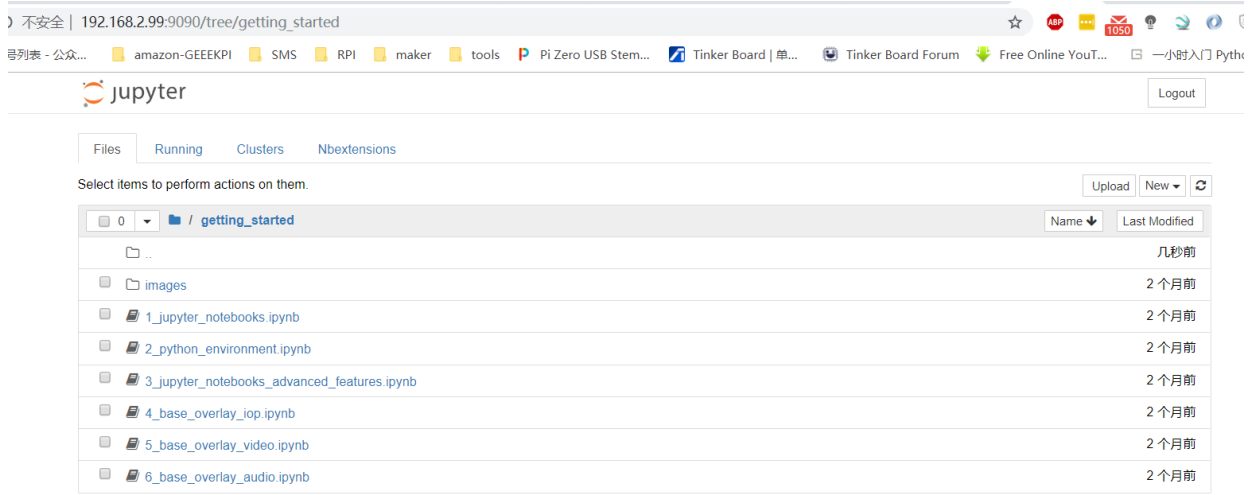

我们尝试一下开个新的终端:

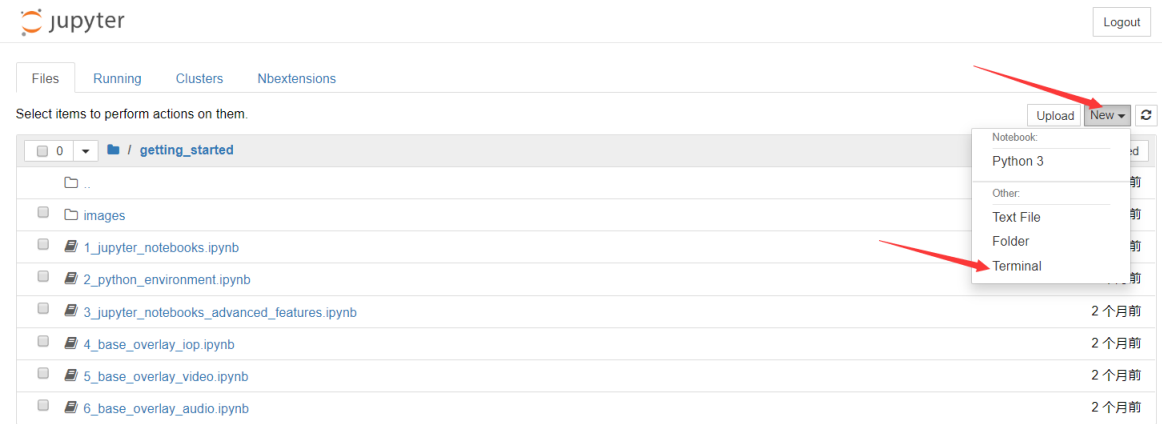

### 然后看到下面的效果:

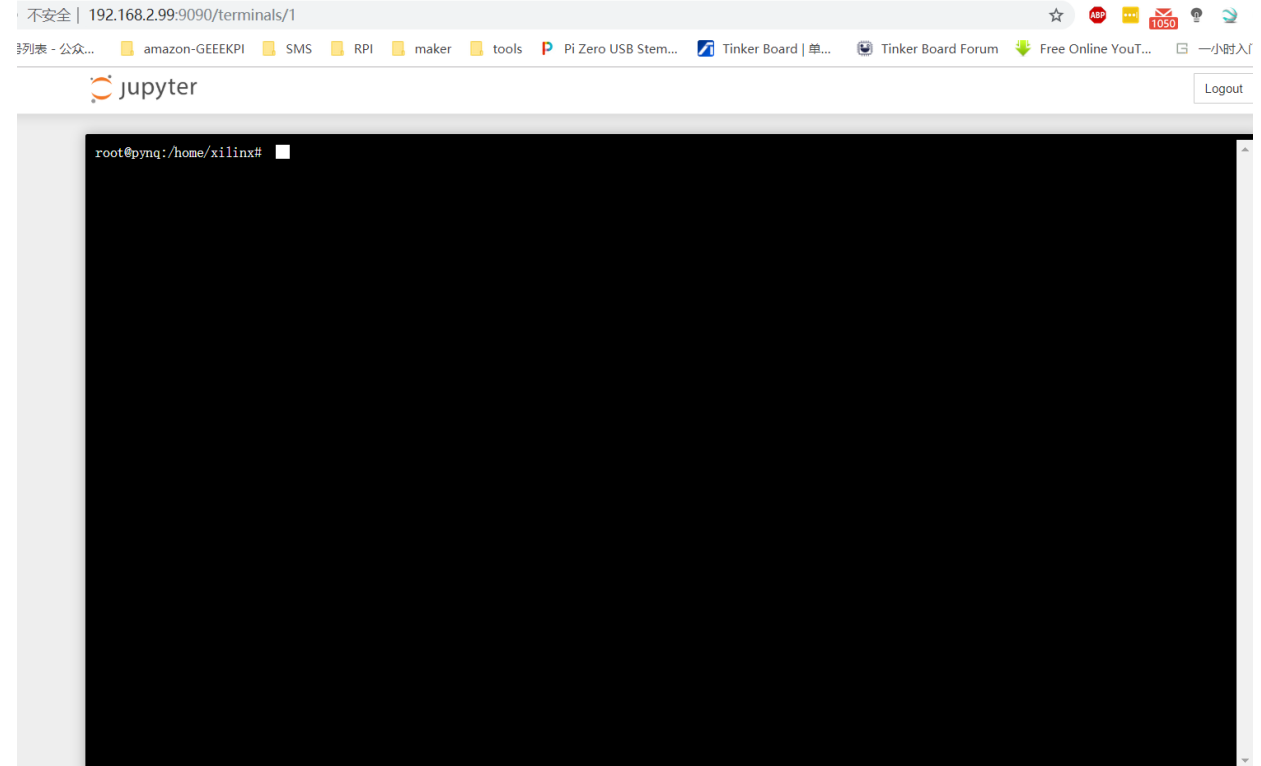

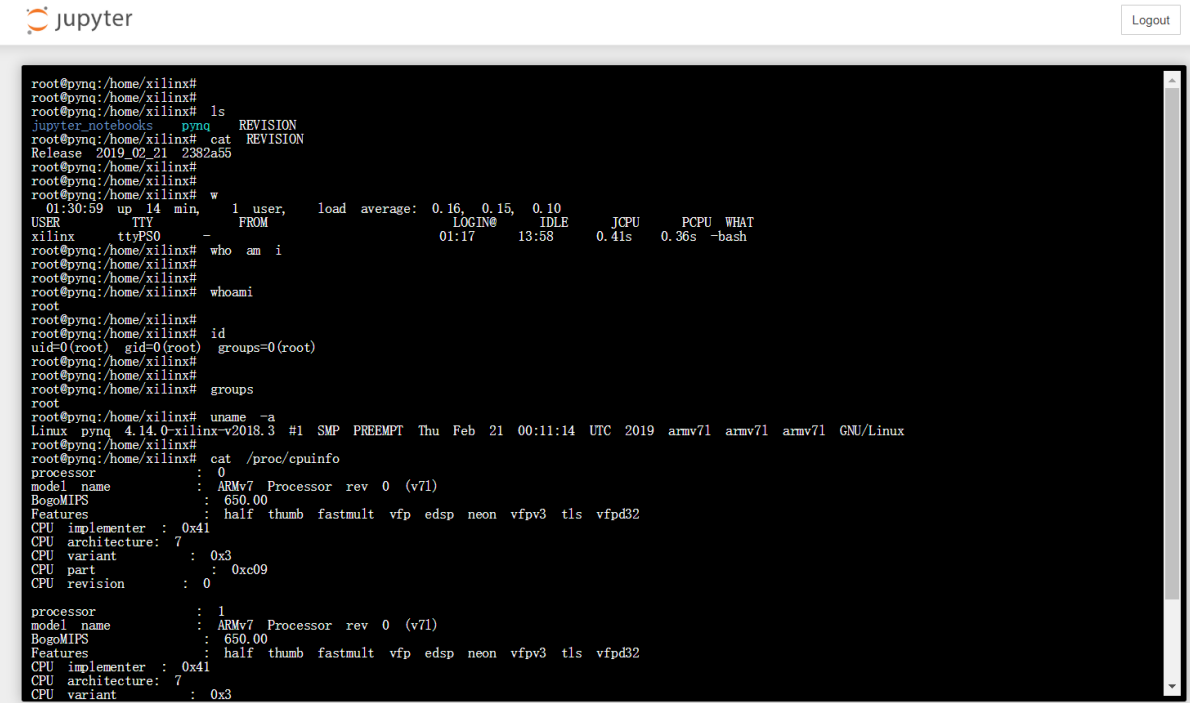

### 简单操作了一下,还是很爽滑的。

 $\circlearrowright$  Jupyter

oot@pynq:/home/xilinx#<br>pot@pynq:/home/xilinx# free -m<br>total  $\begin{array}{c} \text{free} \\ 234 \\ 1023 \end{array}$  $\begin{tabular}{ll} shared & \text{buff/cache} \\ 1 & \end{tabular}$  $\begin{array}{c} \text{used} \\ 122 \\ \text{O} \end{array}$  $\begin{array}{c} {\rm available} \\ {\rm 140} \end{array}$ 362  $102.$ ď  $1.3M$ group<br>er/1000 rs<br>t@pynq:/home/xilinx# <sup>ti</sup>

### 检查一下支持的python库有哪些:

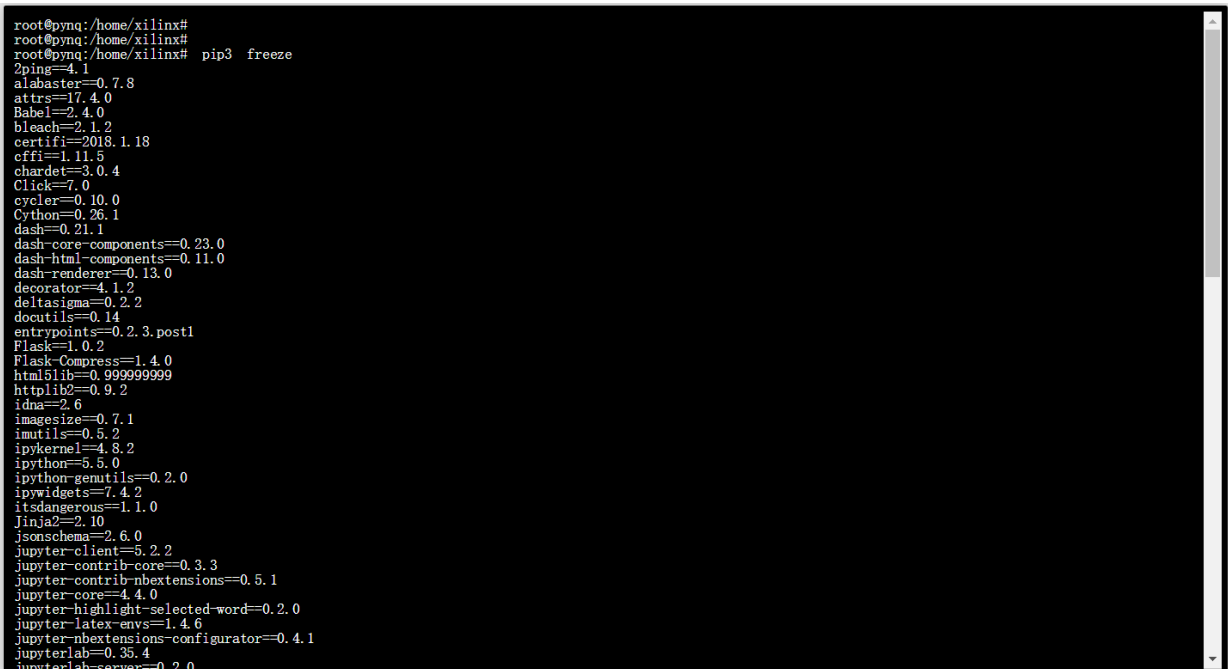

Logout

Logout

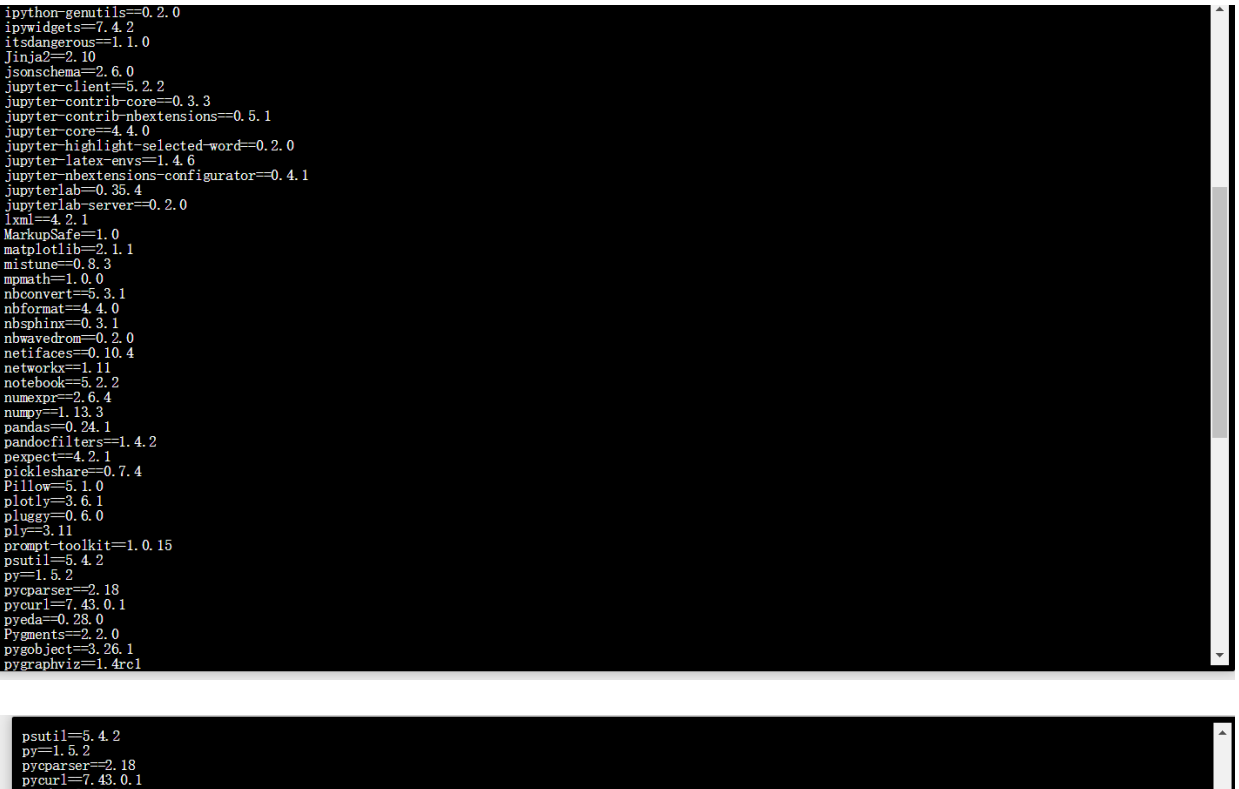

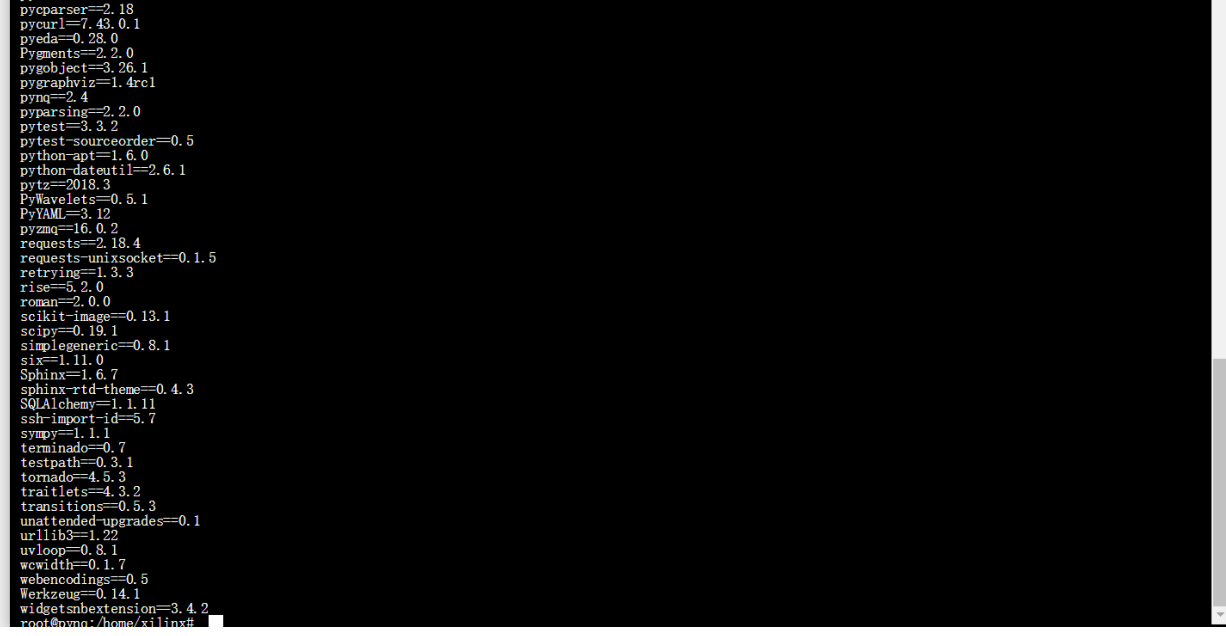

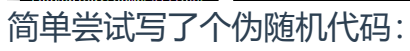

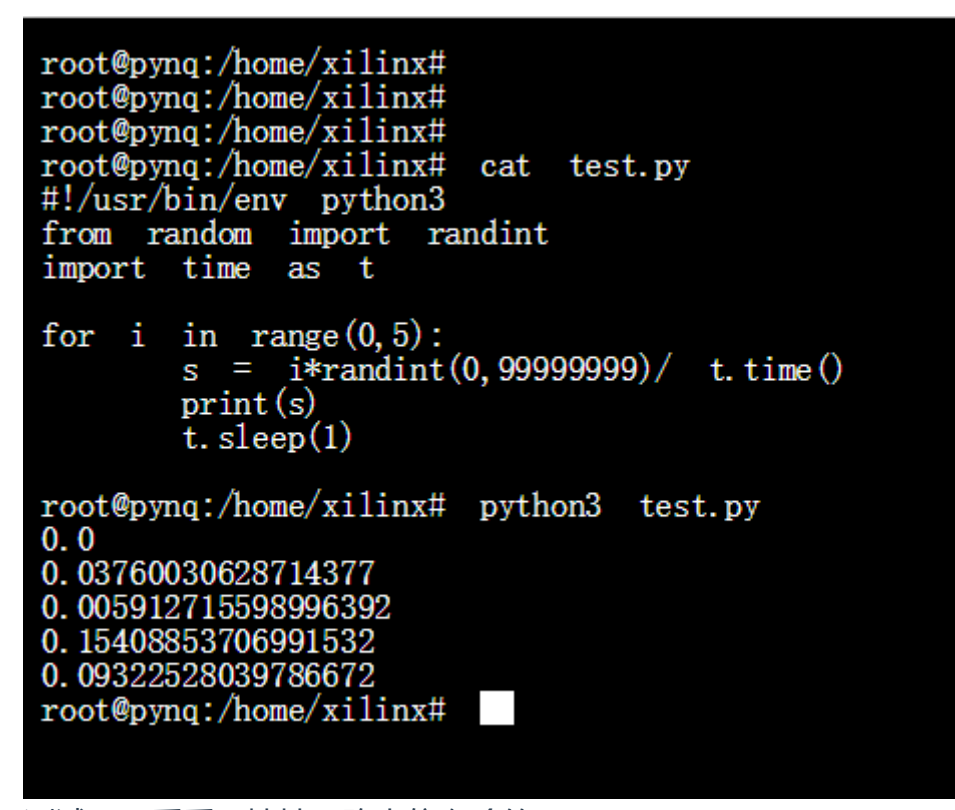

测试一下看看IP地址,路由信息啥的。

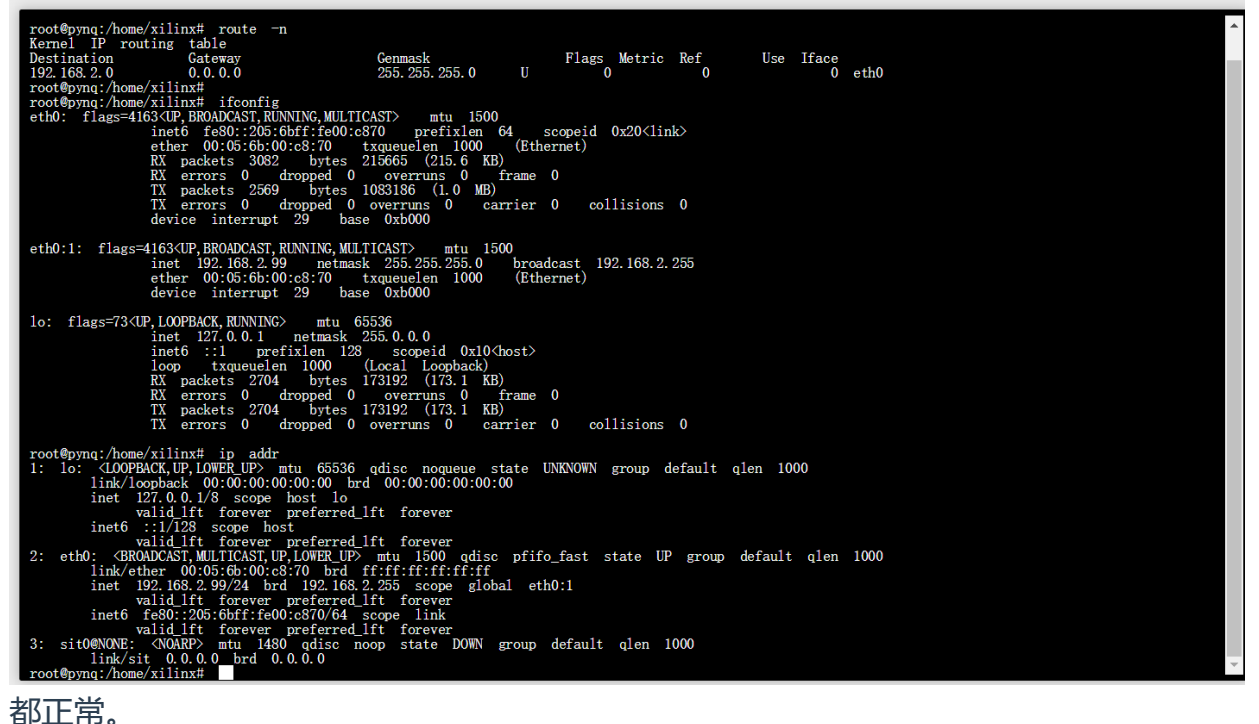

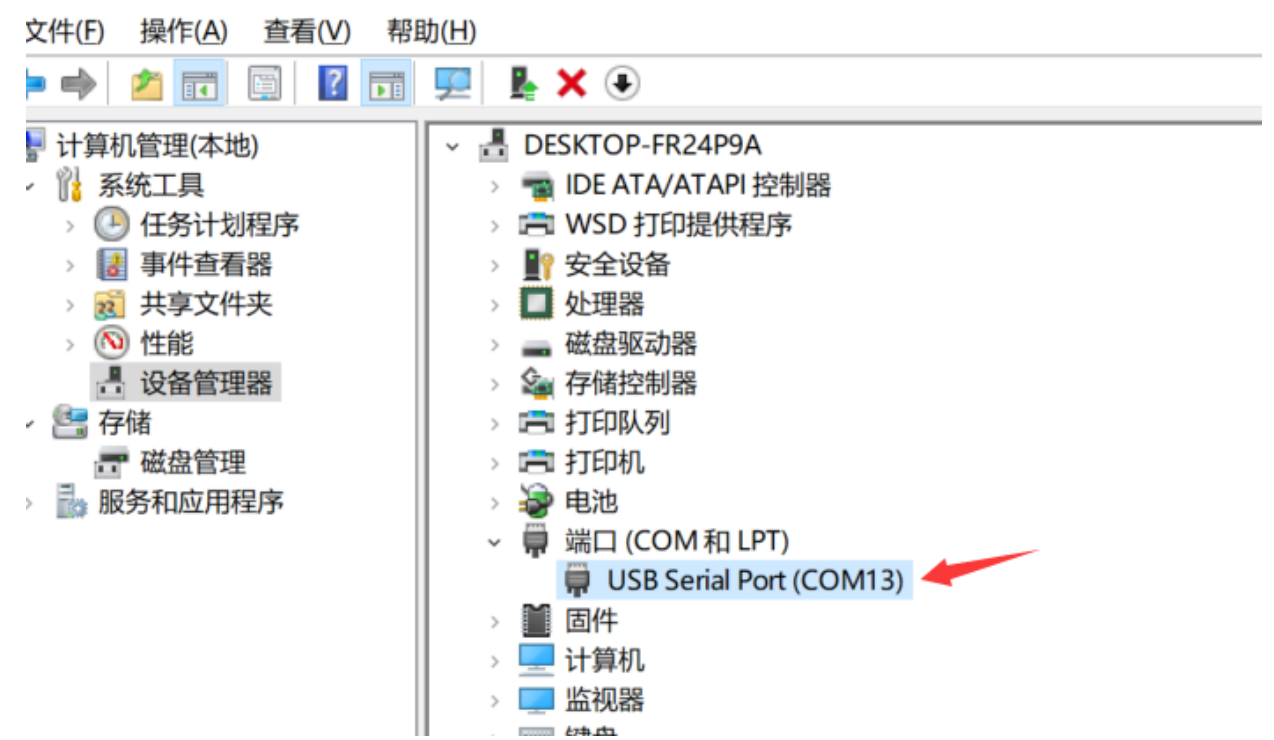

因为目前PYNQ的板子是通过USB串口连接到电脑的,也就意味着我应该可以通过串口 也能连上来。简单配置putty,使用串口,刚才看到的是com13,波特率我猜115200,尝 试一下先。

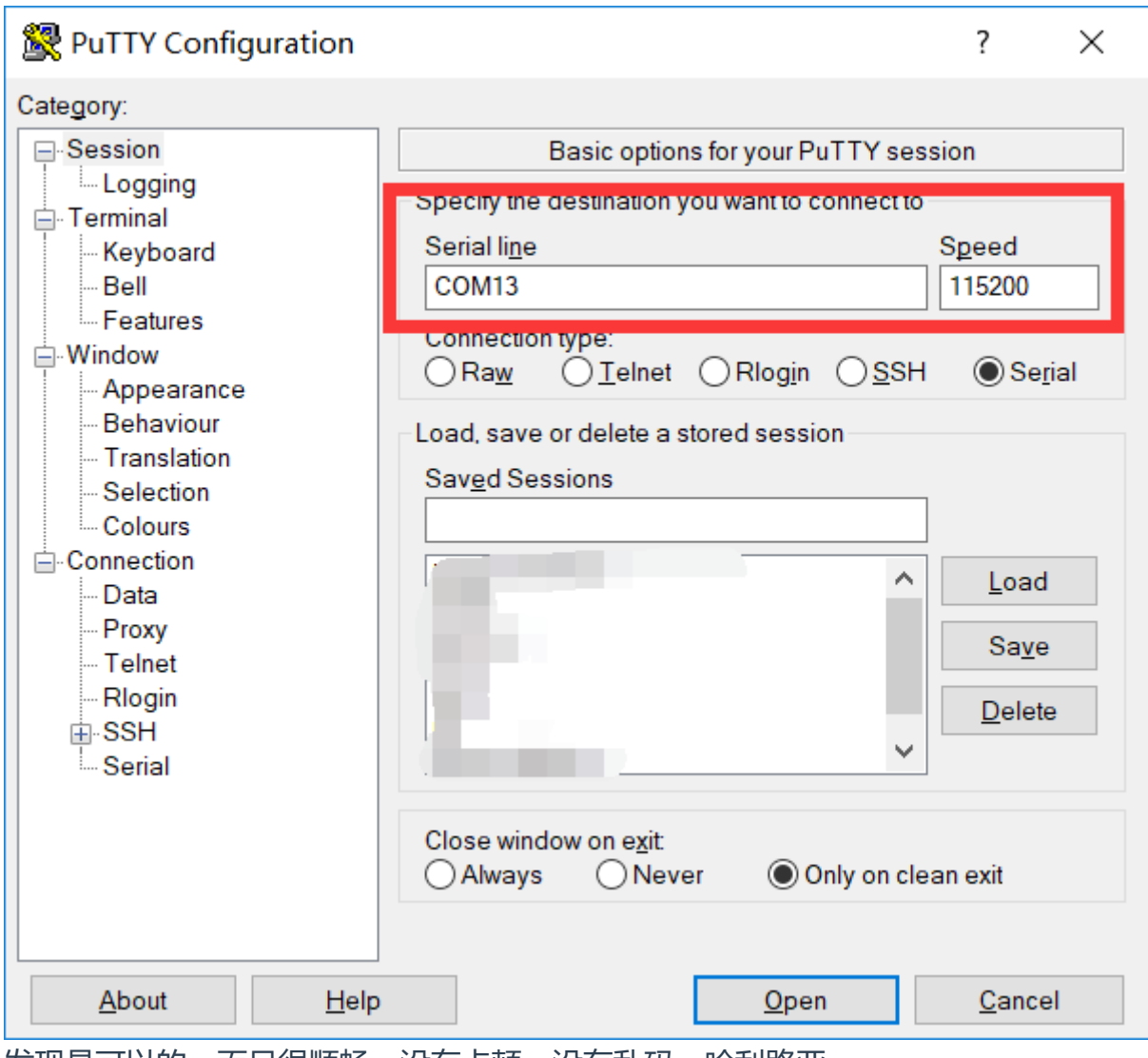

发现是可以的,而且很顺畅,没有卡顿,没有乱码,哈利路亚。

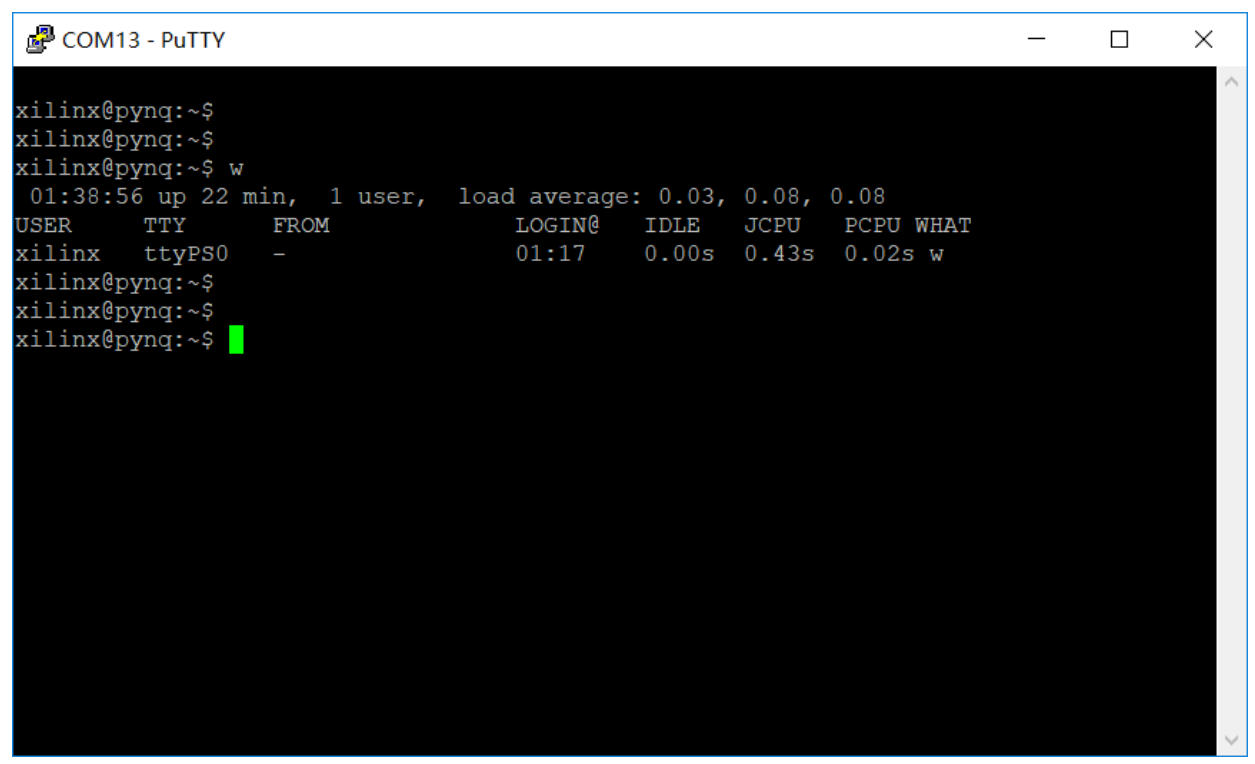

August说看了下gameboy代码,应该跟audio无关,感觉可以在PYNQ-Z2上跑。 <https://github.com/kastnerkyle/gb/tree/master/verilog> 这个链接

To interact with the IP first we need to load the overlay containing the IP.

 $[1]:$ from pynq import Overlay overlay = 0verlay('/home/xilinx/tutorial\_1.bit')

Creating the overlay will automatically download it. We can now use a question mark to find out what is in the overlay.

 $[2]:$ overlay?

我突然想起刚才尝试的时候发现有samba服务,尝试了一下果然发现有共享:

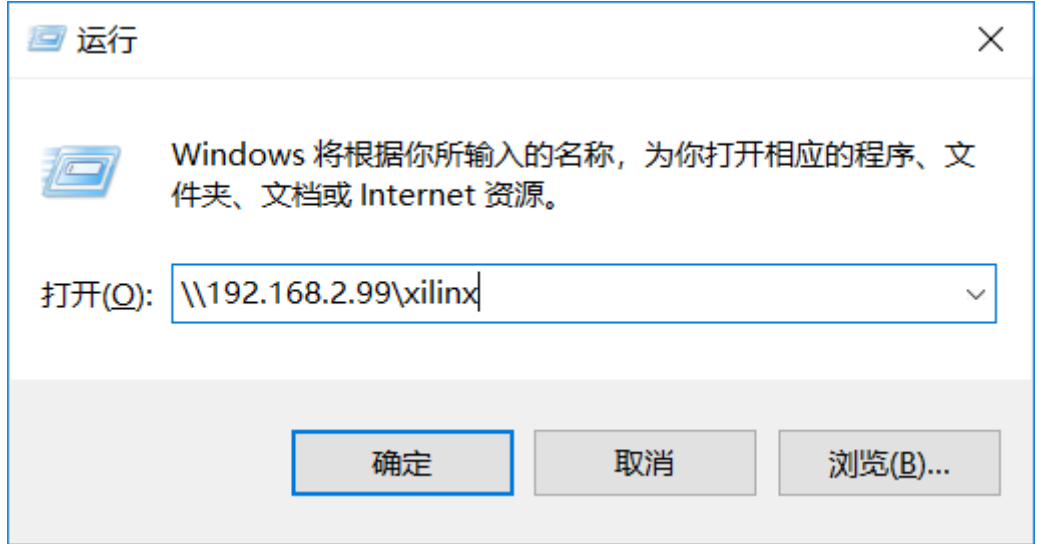

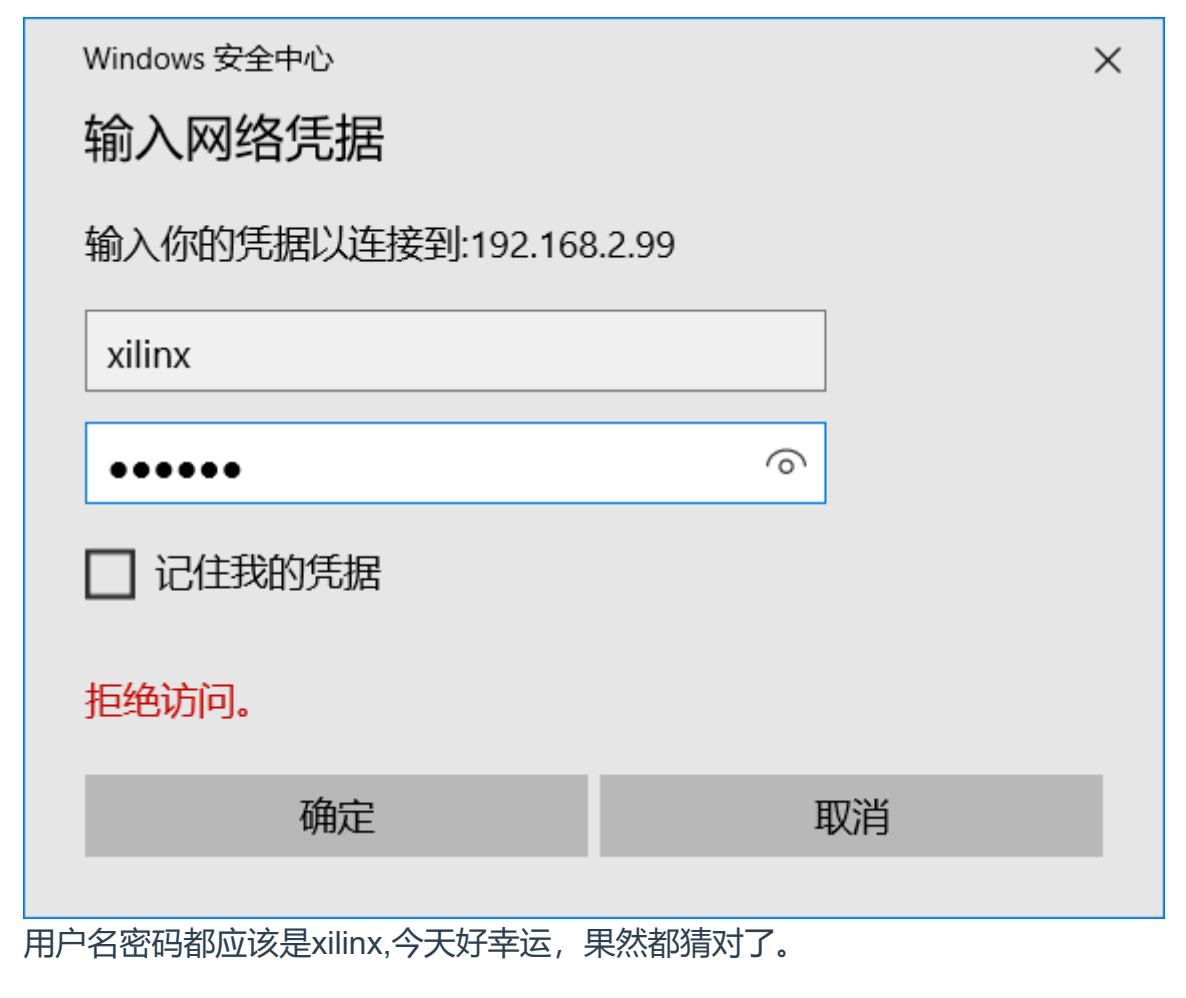

网络 > 192.168.2.99 > xilinx

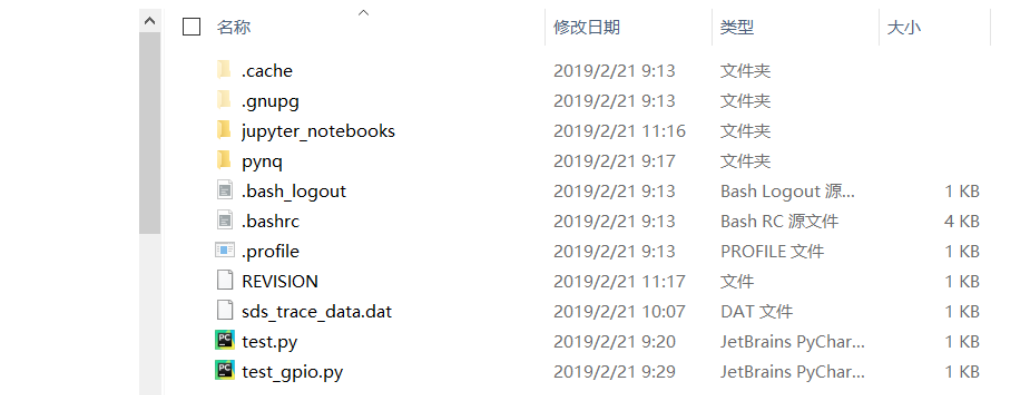

从github上下载下来直接传上去就好了,非常方便。

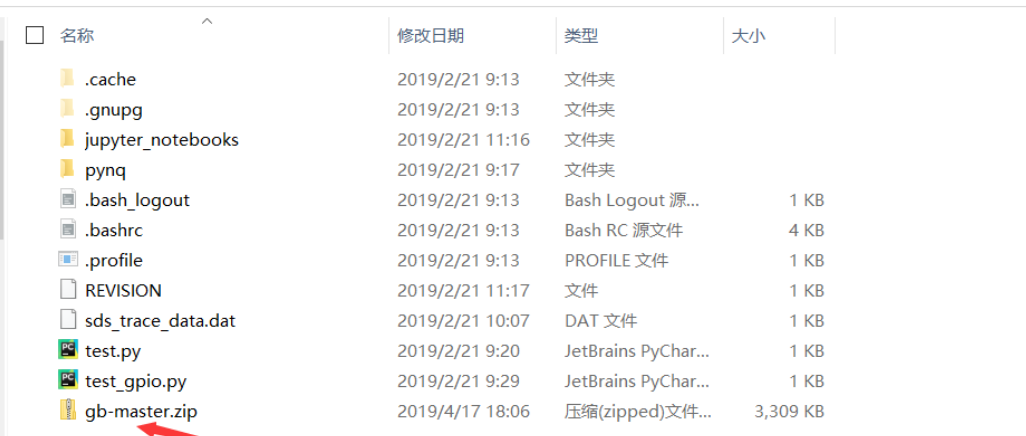

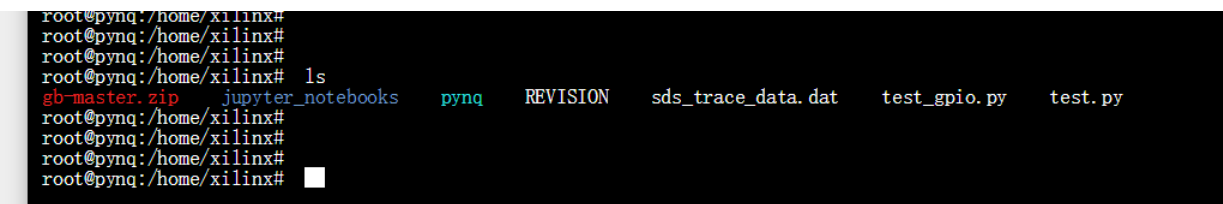

下面开始解压,然后测试一下

root@pynq:/home/xilinx# root@pynq:/home/xilinx#<br>root@pynq:/home/xilinx# mkdir gb root@pynq:/home/xilinx# madii<br>root@pynq:/home/xilinx# cd gb<br>root@pynq:/home/xilinx/gb# mv<br>root@pynq:/home/xilinx/gb#<br>root@pynq:/home/xilinx/gb# 1s  $mv$  . /gb-master. zip. root@pynq:/home/xilinx/gb# unzip gb-master.zip Archive: gb-master.zip<br>93c4502b4003771f8743a62f3f66b899013c83da creating: gb-master/ gb-master/LICENSE inflating: gb master/LitchCL<br>gb-master/Makefile<br>gb-master/bootrom.h inflating: inflating: inflating:  $gb$  master/bootion.  $h$ <br> $gb$  master/gameboy.  $c$ inflating: gb-master/gameboy.h inflating: inflating: gb-master/gameboy.py gb-master/gameboy.py<br>gb-master/gifs/<br>gb-master/gifs/Micro\_Machines\_(USA,\_Europe).gb\_124856.gif<br>gb-master/gifs/Micro\_Machines\_(USA,\_Europe).gb\_184680.gif<br>gb-master/gifs/Micro\_Machines\_(USA,\_Europe).gb\_244488.gif<br>gb-master/g  $\begin{array}{c} \mathrm{creating:} \\ \mathrm{inflating:} \end{array}$ inflating: inflating: inflating:  $inflating:$   $inflating:$ inflating: inflating: gb-master/gits/Micro\_Machines\_(USA,\_Euro<br>gb-master/gifs/wario\_walking.gif<br>gb-master/main\_lcd.c<br>gb-master/make\_gifs.py<br>gb-master/verilog/<br>gb-master/verilog/.Xil/<br>gb-master/verilog/.Xil/top\_propImpl.xdc<br>ch-master/verilog/.Xi inflating: inflating:<br>inflating: inflating: creating: creating: inflating: inflating

用unzip解压。

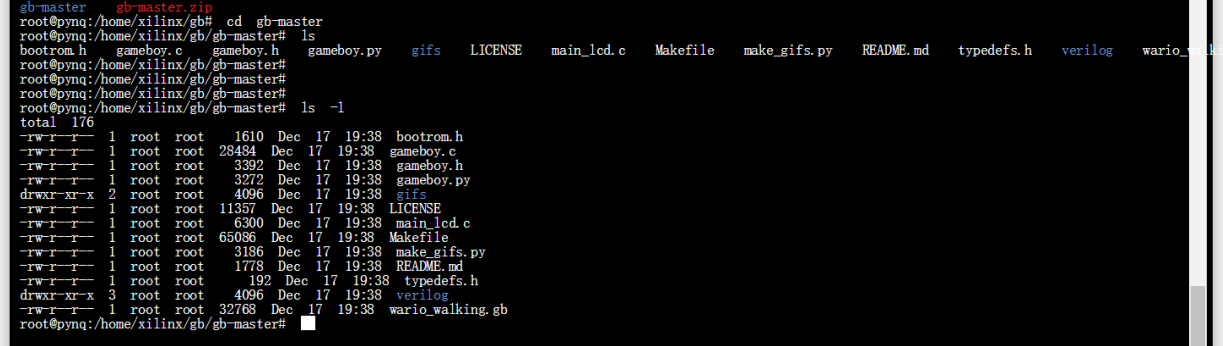

### 然后调用python3 的IDLE执行了一下,发现报错。

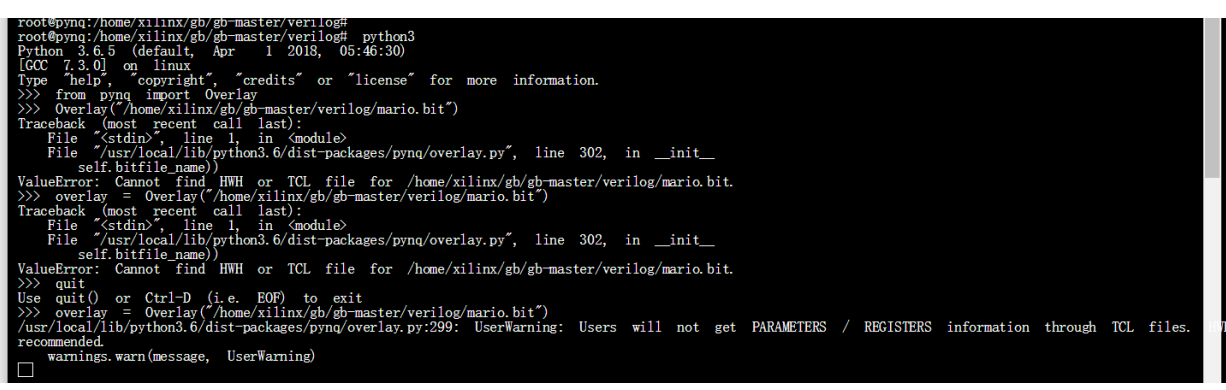

然后根据august提供的建议,将build.tcl 拷贝了一份改名为mario.tcl就好了。。

但是仍然在加载mario.bit时候死机,灯都灭了,可能是bitstream不正确吧,回家慢慢研 究。

今天先到这里,给大家发学习心得哈~